# Konfiguracja klienta

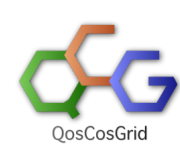

 $\bullet$ 

Klient QCG jest konfigurowany globalnie przez administratora systemu.

Jednakże każdy użytkownik ma możliwość zmiany niektórych ustawień na własne.

- [Konfiguracja klienta dla środowiska bez systemu KeyFS.](#page-0-0)
- [Plik ~/.qcg/qcg.conf](#page-1-0)
	- <sup>O</sup> [Konfiguracja czasu tworzonego automatycznie certyfikatu proxy](#page-1-1)
	- o [Konfiguracja formaty wyświetlania dla poleceń qcg-list i qcg-rlist](#page-1-2)
	- <sup>O</sup> [Konfiguracja zadań interaktywnych](#page-1-3)
	- o [Konfiguracja bezpieczeństwa](#page-1-4)

Nie ma konieczności indywidualnego konfigurowania klienta QCG.

W przypadku braku indywidualnej konfiguracji brana jest konfiguracja globalna.

## <span id="page-0-0"></span>Konfiguracja klienta dla środowiska bez systemu KeyFS.

W przypadku nie korzystania z systemu keyFS, po zalogowaniu przed pierwszym użyciem klienta konieczna jest konfiguracja środowiska użytkownika zgodnie z wytycznymi opisanymi na maszynie dostępowej.

Do wyświetlenia informacji opisującej konfigurację środowiska wymaganą przed pierwszym uruchomieniem służy polecenie - qcq how to start.

#### [qcg] /home/plgrid/plgpiontek/reef > qcg\_how\_to\_start ∧

Dostęp do infrastruktury QCG wymaga od użytkownika posiadania odpowiednich certyfikatów.

Infrastruktura QCG umożliwia dostęp do zasobów projektu PL-GRID na podstawie:

1) certyfikatów generowanych w portalu PL-GRID - Simple CA (format p12)

2) certyfikatów wystawionych przez "Polish Grid CA" (format PEM).

Konfiguracja środowiska QCG odbywa się poprzez jednokrotne wywołanie odpowiedniej wersji polecenia:

1) qcg\_set\_env plg<uzytkownik>.p12

2) qcg\_set\_env usercert.pem userkey.pem

Po ponownym zalogowaniu się poprawność konfiguracji można zweryfikowac poleceniem "qcg-client description".

Polecenie to powinno wyświtlić nazwe i wersję usługi QCG-Broker.

UWAGA: W przypadku posiadanie klucza certyfikatu w niewspieranym formacie konieczna jest jego konwersja poleceniami:

Jeżeli plik z kluczem prywatnym uzytkownika rozpoczyna sie linia: "-----BEGIN ENCRYPTED PRIVATE KEY-----" konieczne jest kownersja następującymi poleceniami.

1) Konwersja do właściwego formatu

openssl pkcs8 -in userkey.pem -out userkey\_new.pem

2) Ponowne zabezpieczenie klucza hasłem:

openssl rsa -in userkey\_new.pem -des3 -out userkey.pem

Po zakonczonym procesie konwersji i kodowania klucz powienien rozpoczynac sie nagłówkiem: "-----BEGIN RSA PRIVATE KEY-----"

### <span id="page-1-0"></span>Plik ~/.qcg/qcg.conf

Do indywidualnego konfigurowania klienta QCG służy plik tekstowy: ~/.qcg/qcg.conf (plik qcg.conf znajdujący się w katalogu .qcg będącym w katalogu domowym użytkownika), lub dowolny plik wskazywany przez zmienną środowiskową QCG\_ENV\_USER\_CONFIGURATION\_FILE.

```
Koniecznie jest "eksportowanie" ustawianych zmiennych systemowych.
```
export QCG\_ENV..... = wartosc

#### <span id="page-1-1"></span>Konfiguracja czasu tworzonego automatycznie certyfikatu proxy

- QCG\_ENV\_PROXY\_DURATION domyślna długość (czas ważności) certyfikatu proxy użytkownika tworzonego przez klienta (w godzinach).
- QCG\_ENV\_PROXY\_DURATION\_MIN minimalny czas ważności certyfikatu proxy (w godzinach). Jeśli proxy jest ważne krócej klient automatycznie wymusi utworzenie nowego proxy.

```
export QCG_ENV_PROXY_DURATION=600
export QCG_ENV_PROXY_DURATION_MIN=240
```
### <span id="page-1-2"></span>Konfiguracja formaty wyświetlania dla poleceń qcg-list i qcg-rlist

- QCG\_ENV\_TASK\_FORMAT format dla polecenia [qcg-list](https://docs.cyfronet.pl/pages/viewpage.action?pageId=10059895#Poleceniaqcg-*-qcg-list). Domyślna wartość: "%-22I %-20N %-15T %-15X %-15E %-16S %-8H %-5 F %-20D";
- QCG\_ENV\_RESERVATION\_FORMAT format dla polecenia [qcg-rlist.](https://docs.cyfronet.pl/pages/viewpage.action?pageId=10059895#Poleceniaqcg-*-qcg-rlist) Domyślna wartość: "%-22I %-20N %-15T %-15X %-15E %-16S % -8H %-5C %-20D";
- QCG\_ENV\_LIST\_TIME\_FORMAT format wyświetlania daty. Domyślna wartość: "dd.MM.yy HH:mm"

```
export QCG_TASK_FORMAT="%-22I %-20N %-15T %-15X %-15E %-16S %-8H %-5F %-20D";
export QCG_RESERVATION_FORMAT="%-22I %-20N %-15T %-15X %-15E %-16S %-8H %-5C %-20D";
export QCG_LIST_TIME_FORMAT="dd.MM.yy HH:mm"
```
#### <span id="page-1-3"></span>Konfiguracja zadań interaktywnych

QCG\_ENV\_CONNECT\_TIMEOUT - maksymalny czas (w sekundach) na utworzenie sesji interaktywnej (qcg-sub I ...), lub podłączenie się do zadania (qcg-connect ...).

export QCG\_ENV\_CONNECT\_TIMEOUT=60

#### <span id="page-1-4"></span>Konfiguracja bezpieczeństwa

- QCG\_ENV\_SKIP\_KEY\_CHECK jeśli zmienna nie jest pusta to klient nie sprawdza poprawności formatu klucza (co ma wpływ na prędkość jego działania).
- QCG\_ENV\_CERTIFICATES katalog z certyfikatami zaufanych CA. Im mniejsza liczba certyfikatów CA tym klient działa szybciej.

export QCG\_ENV\_SKIP\_KEY\_CHECK=true export QCG\_ENV\_CERTIFICATES=/etc/grid-security/certificates